# Fehlerbehebung für Common Data Layer (CDL)

# Inhalt

1. Einleitung 2. Überblick 3. Komponenten 4. Konfigurationsanleitung 5. Fehlerbehebung 5.1 Pod-Fehler 5.2 CDL Abrufen von Sitzungsinformationen von Sitzungsschlüsseln 5.3 CDL-Pods funktionieren nicht 5.4 Mirror Maker PODs befinden sich im Initialzustand 5.5 CDL-Index nicht ordnungsgemäß repliziert 5.6 CDL-Vorgänge sind fehlgeschlagen, aber Verbindung erfolgreich 5.7 Benachrichtigung zum Löschen des Datensatzes kam zu früh/verspätet von CDL 6. Warnungen 7. Die häufigsten Probleme 7.1 cdlReplicationError 7.2 cdlRemoteConnectionFailure & GRPC\_Connections\_Remote\_Site 8. Grafana

# 1. Einleitung

In diesem Artikel werden die Grundlagen der Fehlerbehebung für Common Data Layer (CDL) in SMF-Umgebungen behandelt. Eine Dokumentation finden Sie unter diesem [Link.](/content/en/us/td/docs/wireless/ucc/smi/cdl/1-10/b_ucc-5g-cdl-config-and-admin-guide-1-10.pdf)

# 2. Überblick

Die Cisco Common Data Layer (CDL) ist eine hochleistungsfähige KV-Datenspeicherschicht (Key-Value) der nächsten Generation für alle Cloud Native-Anwendungen.

CDL wird derzeit als Zustandsverwaltungskomponente mit HA- (High Availability) und Geo HA-Funktionen verwendet.

Der CDL bietet:

- Eine gemeinsame Datenspeicherebene für verschiedene Netzwerkfunktionen (NFs).
- Lese- und Schreibvorgänge mit niedriger Latenz (im Speicher für Arbeitssitzungen)
- Benachrichtigen Sie die NFs, den Subscriber zu blockieren, wenn ein DoS-Angriff (Denial of Service) auf dieselbe Sitzung gemeldet wird.
- Hohe Verfügbarkeit lokale Redundanz mit mindestens 2 Replikaten
- Geo-Redundanz mit 2 Standorten

• Kein primäres/sekundäres Konzept alle Steckplätze für Schreibvorgänge verfügbar. Verbessert die Failover-Zeit, da keine primäre Auswahl stattfindet.

### 3. Komponenten

- Endgerät: (cdl-ep-session-c1-d0-7c79c87d65-xpm5v)
	- Der CDL-Endpunkt ist ein Kubernetes (K8s) POD. Sie wird bereitgestellt, um gRPC über die HTTP2-Schnittstelle für den NF-Client verfügbar zu machen, dient der Verarbeitung von Datenbankdienstanforderungen und fungiert als Einstiegspunkt für die Northbound-Anwendungen. ○
- Steckplatz: (cdl-slot-session-c1-m1-0)
	- Der CDL-Endpunkt unterstützt mehrere Mikrodienste mit Steckplätzen. Bei diesen Mikroservices handelt es sich um K8s-PODs, die für die Bereitstellung der internen gRPC-Schnittstelle für den Cisco Data Store bereitgestellt werden. ○
	- Jeder Steckplatz-POD enthält eine begrenzte Anzahl von Sitzungen. Diese Sitzungen sind die eigentlichen Sitzungsdaten im Byte-Array-Format.
- Index: (cdl-index-session-c1-m1-0)
	- Der Index-Mikrodienst enthält die indizierungsbezogenen Daten
	- Diese Indizierungsdaten werden dann verwendet, um die eigentlichen Sitzungsdaten aus den Steckplatz-Microservices abzurufen
- ETCD: (etd-smf-etd-cluster-0)
	- CDL verwendet ETCD (ein Open-Source-Schlüsselwertspeicher) als DB-Diensterkennung. Wenn das Cisco Data Store-EP gestartet, beendet oder heruntergefahren wird, wird dem Veröffentlichungsstatus ein Ereignis hinzugefügt. Aus diesem Grund werden Benachrichtigungen an jeden POD gesendet, der für diese Ereignisse registriert ist. Außerdem wird beim Hinzufügen oder Entfernen eines Schlüsselereignisses die lokale Zuordnung aktualisiert. ○
- Kafka: (kafka-0)
	- Der Kafka-POD repliziert Daten zwischen den lokalen Replikaten und standortübergreifend zum Indizieren. Für die standortübergreifende Replikation verwendet Kafak MirrorMaker. ○
- Spiegelhersteller: (Spiegelhersteller-0)
	- Der Mirror Maker POD repliziert die Indizierungsdaten in den Remote-CDL-Standorten. Es nimmt Daten von den Remote-Standorten und veröffentlicht sie auf der lokalen Kafka-Website, damit die entsprechenden Indizierungsinstanzen übernommen werden können. ○

Beispiel:

```
master-1:~$ kubectl get pods -n smf-smf -o wide
NAME READY STATUS READY STATUS RESTARTS AGE IP
cdl-ep-session-c1-d0-7889db4d87-5mln5
cdl-ep-session-c1-d0-7889db4d87-8q7hq
cdl-ep-session-c1-d0-7889db4d87-fj2nf
cdl-ep-session-c1-d0-7889db4d87-z6c2z
cdl-ep-session-c1-d0-7889db4d87-z7c89
cdl-index-session-c1-m1-0
```
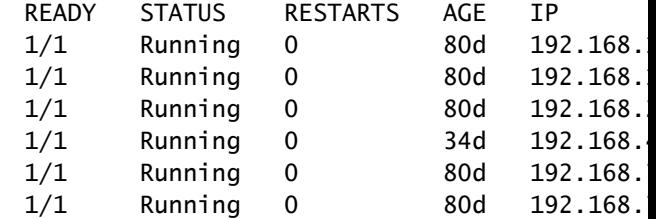

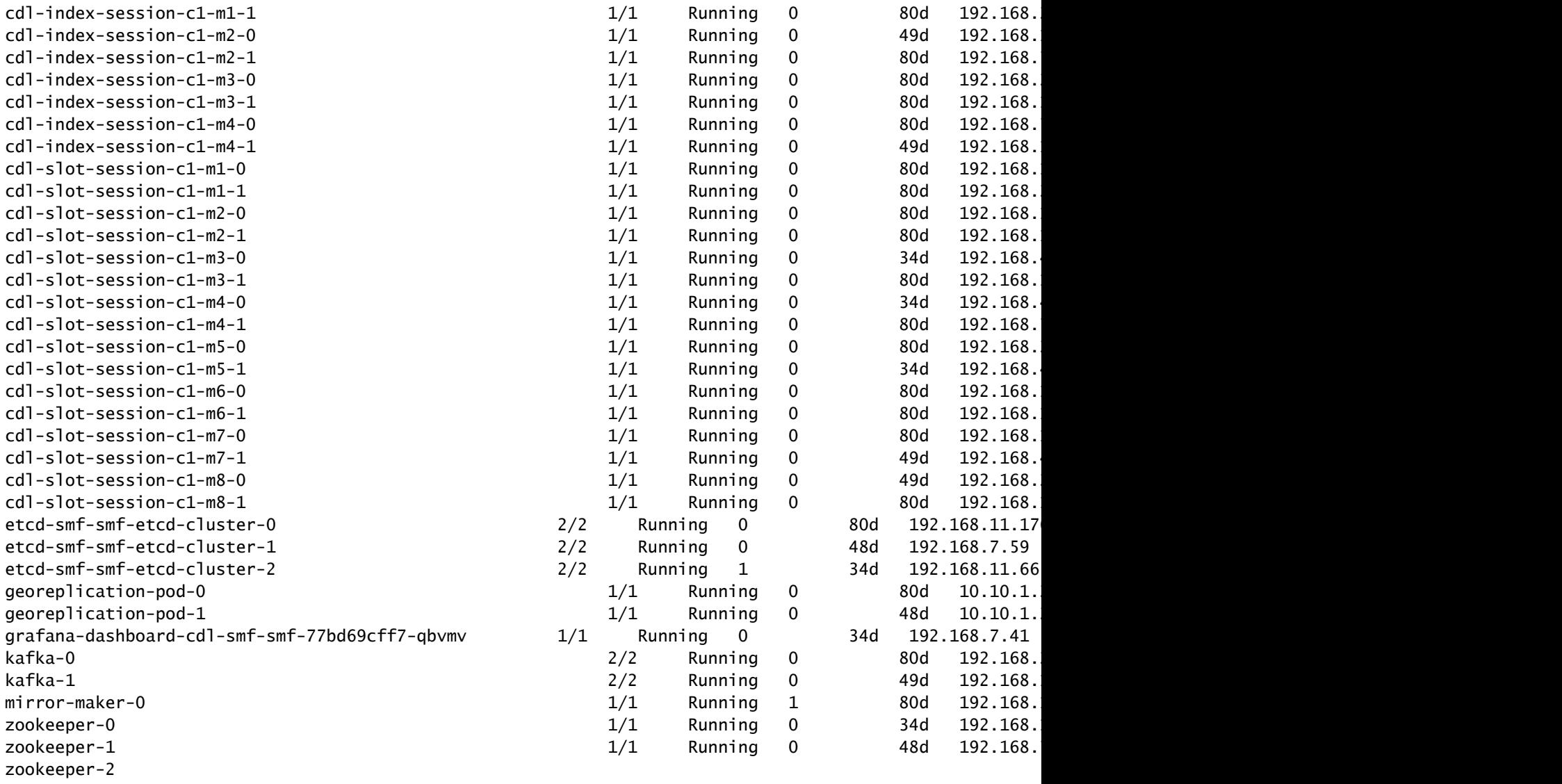

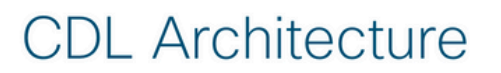

2017 Cisco and/or its

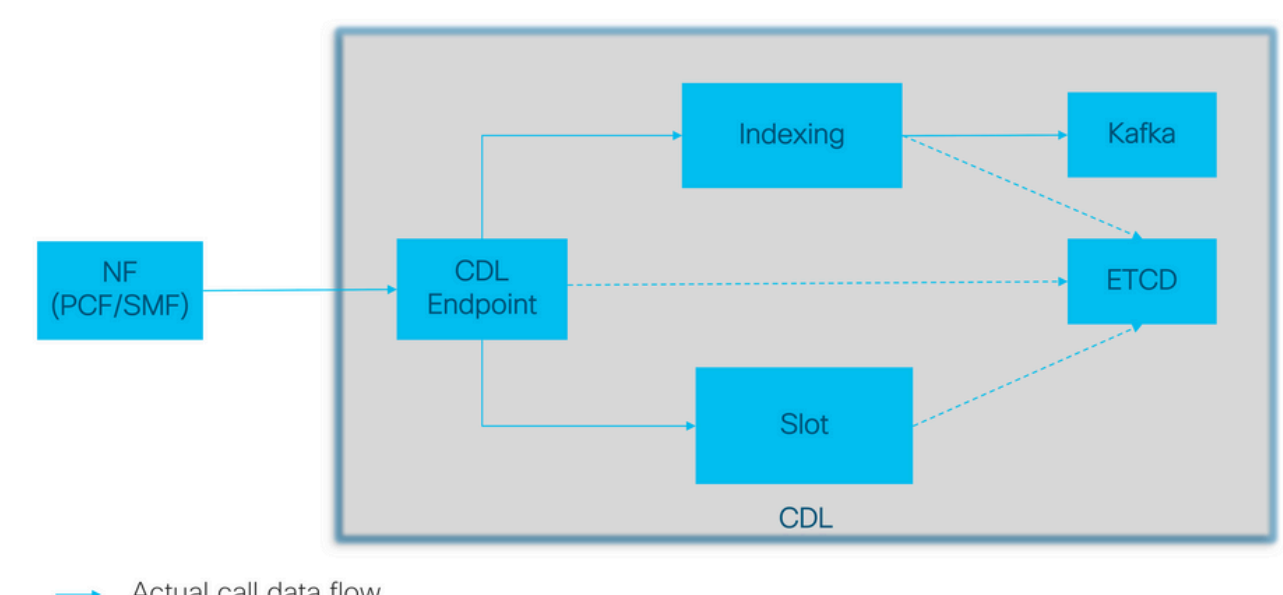

Actual call data flow<br>CDL Control flow(Registration and Discovery)  $\dots$ 

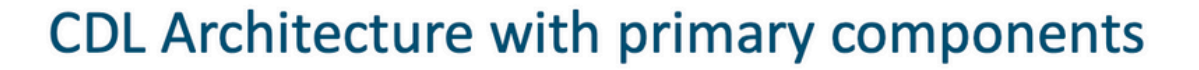

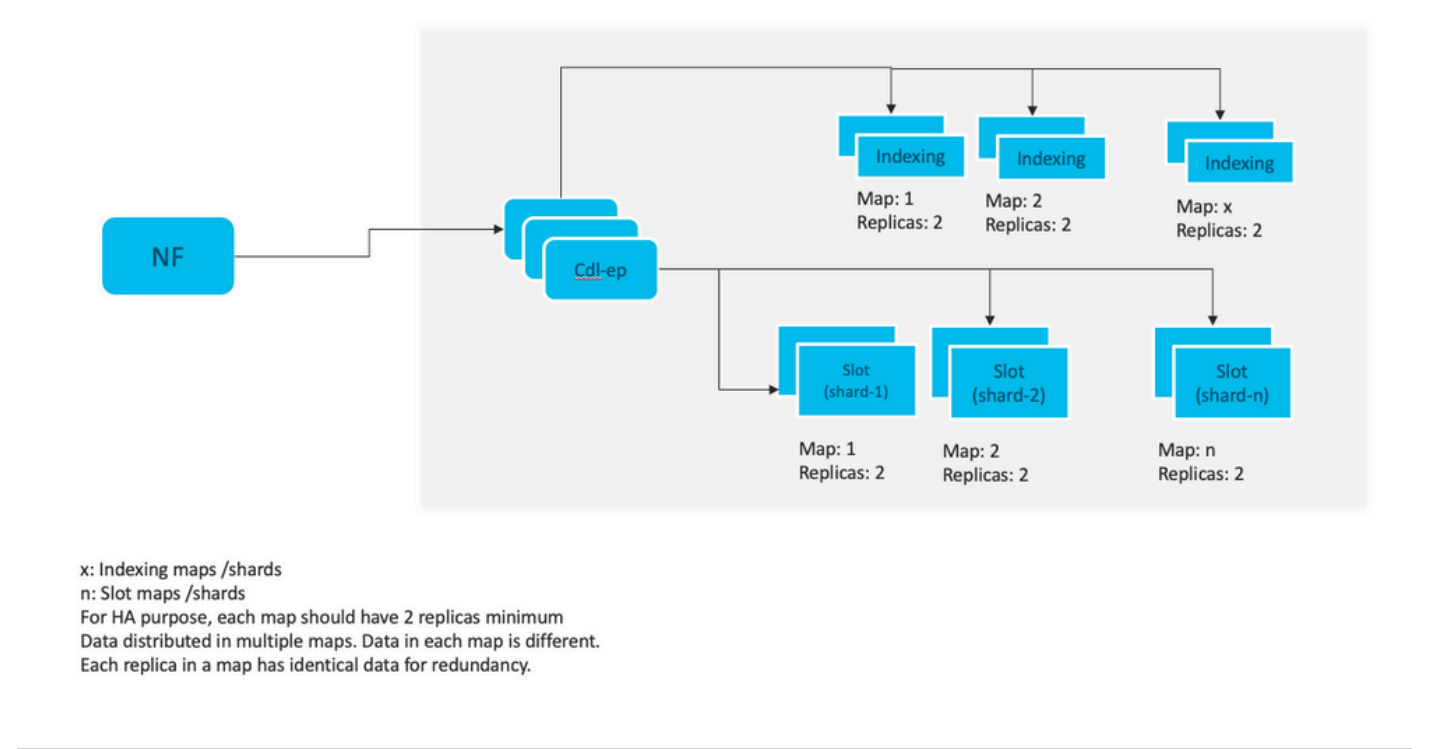

Hinweis: Es gibt kein primäres/sekundäres Konzept für alle Steckplätze, die für Schreibvorgänge verfügbar sind. Verbessert die Failover-Zeit, da keine primäre Auswahl stattfindet.

Hinweis: Standardmäßig wird CDL mit 2 Replikaten für db-ep, 1 Slot Map (2 Replikate pro Map) und 1 Index Map (2 Replikate pro Map) bereitgestellt.

### 4. Konfigurationsanleitung

```
smf# show running-config cdl
cdl system-id 1 /// unique across the site, system-id 1 is the primary site ID for
cdl node-type \frac{d}{dx} db-data /// node label to configure the node affinity
cdl enable-geo-replication true /// CDL GR Deployment with 2 RACKS
cdl remote-site 2
 db-endpoint host x.x.x.x /// Remote site cdl-ep configuration on site-1
  db-endpoint port 8882
  kafka-server x.x.x.x 10061 /// Remote site kafka configuration on site-1
  exit
 kafka-server x.x.x.x 10061
  exit
exit
cdl label-config session /// Configures the list of label for CDL pods
  endpoint key smi.cisco.com/node-type-3
  endpoint value session
  slot map 1
```
 key smi.cisco.com/node-type-3 value session exit slot map 2 key smi.cisco.com/node-type-3 value session exit slot map 3 key smi.cisco.com/node-type-3 value session exit slot map 4 key smi.cisco.com/node-type-3 value session exit slot map 5 key smi.cisco.com/node-type-3 value session exit slot map 6 key smi.cisco.com/node-type-3 value session exit slot map 7 key smi.cisco.com/node-type-3 value session exit slot map 8 key smi.cisco.com/node-type-3 value session exit index map 1 key smi.cisco.com/node-type-3 value session exit index map 2 key smi.cisco.com/node-type-3 value session exit index map 3 key smi.cisco.com/node-type-3 value session exit index map 4 key smi.cisco.com/node-type-3 value session exit exit cdl datastore session /// unique with in the site label-config session geo-remote-site [ 2 ] slice-names [ SMF1 SMF2 ] endpoint cpu-request 2000 endpoint go-max-procs 16 endpoint replica 5 /// number of cdl-ep pods endpoint external-ip x.x.x.x endpoint external-port 8882 index cpu-request 2000 index go-max-procs 8 index replica 2  $\frac{1}{10}$  number of replicas per mop for cdl-index, can not be changed a NOTE: If you need to change number of index replica, set the system mode to shutdown from respective op index map 4 /// number of mops for cdl-index

```
index write-factor 1 4.1 million 1 6.1 million of copies to be written before a successful response
 slot cpu-request 2000
 slot go-max-procs 8
 slot replica 2 /// number of replicas per mop for cdl-slot
 slot map 8 /// number of mops for cdl-slot
 slot write-factor 1
 slot metrics report-idle-session-type true
 features instance-aware-notification enable true /// This enables GR failover notification
 features instance-aware-notification system-id 1
  slice-names [ SMF1 ]
 exit
  features instance-aware-notification system-id 2
  slice-names [ SMF2 ]
  exit
exit
cdl kafka replica 2
cdl kafka label-config key smi.cisco.com/node-type-3
cdl kafka label-config value session
cdl kafka external-ip x.x.x.x 10061
exit
cdl kafka external-ip x.x.x.x 10061
exit
```
### 5. Fehlerbehebung

### 5.1 Pod-Fehler

Der Betrieb der CDL ist einfach Schlüssel > Wert db.

- Alle Anfragen werden an die cdl-endpoint PODs gesendet.
- In cdl-index pods speichern wir Schlüssel, Round Robin.
- In cdl-slot speichern wir Wert (Session Info), Round Robin.
- Wir definieren Backup (Anzahl der Replikate) für jeden PoD-Map (Typ).
- Kafka pod wird als Transportbus verwendet.
- mirror maker wird als Transportbus zu verschiedenen Racks eingesetzt (Geo Redundanz).

Fehler für jeden konnte als übersetzt werden, das heißt, wenn alle Pods dieses Typs/dieser Karte zur gleichen Zeit ausfielen:

- cdl-endpoint Fehler bei der Kommunikation mit CDL
- cdl-index Schlüssel für Sitzungsdaten werden gelöscht
- cdl-slot Sitzungsdaten gehen verloren
- Kafka Synchronisationsoption zwischen den Pod-Typ-Maps wird unterbrochen
- Mirror Maker Synchronisation mit anderen Geo-Redundanz-Knoten wird unterbrochen

Wir können immer Protokolle von relevanten Pods sammeln, da cdl pod-Protokolle nicht so schnell übertragen werden, sodass es einen zusätzlichen Wert gibt, sie zu sammeln.

Remamber tac-debug sammelt Snapshots in der Zeit, während Protokolle alle Daten ausdrucken, da sie gespeichert sind.

#### PODs beschreiben

kubectl describe pod cdl-ep-session-c1-d0-7889db4d87-5mln5 -n smf-rcdn

#### POD-Protokolle sammeln

kubectl logs cdl-ep-session-c1-d0-7c79c87d65-xpm5v -n smf-rcdn

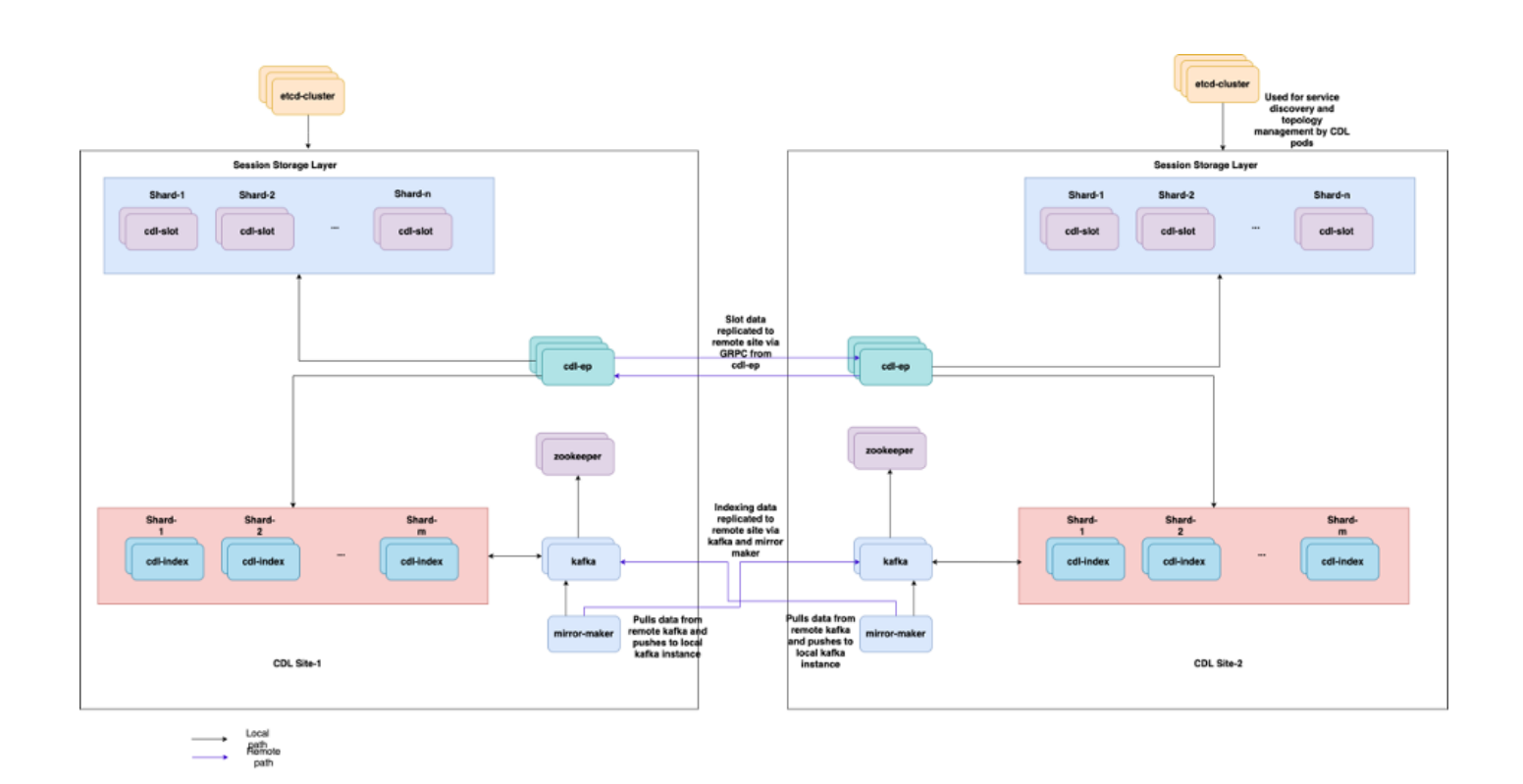

#### 5.2 CDL Abrufen von Sitzungsinformationen von Sitzungsschlüsseln

In CDL enthält jede Sitzung ein Feld mit der Bezeichnung "unique-keys", das diese Sitzung identifiziert.

Wenn wir den Sitzungsausdruck von show participant supi und cdl show sessions summary slicename slice1 db-name session filter vergleichen

- ipv4-Sitzungsadresse kombiniert mit supi = "1#/#imsi-123969789012404:10.0.0.3"
- ddn + ip4 address = "1#/#lab:10.0.0.3"
- ipv6 session address combined with supi = "1#/#imsi-123969789012404:2001:db0:0:2::"
- $\cdot$  ddn + ipv6 address from session = "1#/#lab:2001:db0:0:2::"
- smfTeid auch N4 Session Key = "1#/#293601283" Dies ist wirklich nützlich, wenn Fehlerbehebung auf UPF, können Sie durch Sitzungsprotokolle suchen und sitzungsbezogene Informationen zu finden.
- supi + ebi = "1#/#imsi-123969789012404:ebi-5"

• supi + ddn= "1#/#imsi-123969789012404:lab"

```
[smf/data] smf# cdl show sessions summary slice-name slice1 db-name session filter { condition match ke
Sun Mar 19 20:17:41.914 UTC+00:00
message params: {session-summary cli session {0 100 1#/#293601283 0 [{0 1#/#293601283}] [] 0 0 false 40
session {
     primary-key 1#/#imsi-123969789012404:1
    unique-keys [ "1#/#imsi-123969789012404:10.0.0.3" "1#/#lab:10.0.0.3" "1#/#imsi-123969789012404:2001
    non-unique-keys [ "1#/#roaming-status:visitor-lbo" "1#/#ue-type:nr-capable" "1#/#supi:imsi-12396978
     flags [ flag3:peerGtpuEpKey:10.10.10.150:20.0.0.1 session-state-flag:smf_active ]
    map-id 2
    instance-id 1
    app-instance-id 1
    version 1
     create-time 2023-03-19 20:14:14.381940117 +0000 UTC
    last-updated-time 2023-03-19 20:14:14.943366502 +0000 UTC
     purge-on-eval false
     next-eval-time 2023-03-26 20:14:14 +0000 UTC
    session-types [ rat_type:NR wps:non_wps emergency_call:false pdu_type:ipv4v6 dnn:lab qos_5qi_1_rat_
     data-size 2866
}
[smf/data] smf#
```
Wenn wir es mit dem Ausdruck aus der SMF vergleichen:

```
[smf/data] smf# show subscriber supi imsi-123969789012404 gr-instance 1 namespace smf
Sun Mar 19 20:25:47.816 UTC+00:00
subscriber-details
{
   "subResponses": [
    \Gamma "roaming-status:visitor-lbo",
       "ue-type:nr-capable",
       "supi:imsi-123969789012404",
       "gpsi:msisdn-22331010101010",
       "pei:imei-123456789012381",
       "psid:1",
       "snssai:001000003",
      "dnn:lab",
       "emergency:false",
       "rat:nr",
       "access:3gpp access",
       "connectivity:5g",
       "udm-uecm:10.10.10.215",
       "udm-sdm:10.10.10.215",
       "auth-status:unauthenticated",
       "pcfGroupId:PCF-dnn=lab;",
       "policy:2",
       "pcf:10.10.10.216",
       "upf:10.10.10.150",
       "upfEpKey:10.10.10.150:10.10.10.202",
       "ipv4-addr:pool1/10.0.0.3",
       "ipv4-pool:pool1",
       "ipv4-range:pool1/10.0.0.1",
```

```
 "ipv4-startrange:pool1/10.0.0.1",
     "ipv6-pfx:pool1/2001:db0:0:2::",
     "ipv6-pool:pool1",
     "ipv6-range:pool1/2001:db0::",
     "ipv6-startrange:pool1/2001:db0::",
     "id-index:1:0:32768",
     "id-value:2/3",
     "chfGroupId:CHF-dnn=lab;",
     "chf:10.10.10.218",
     "amf:10.10.10.217",
     "peerGtpuEpKey:10.10.10.150:20.0.0.1",
     "namespace:smf",
     "nf-service:smf"
   ]
 ]
```
CDL-Status auf SMF überprüfen:

```
cdl show status
cdl show sessions summary slice-name <slice name> | more
```
#### 5.3 CDL-Pods funktionieren nicht

Identifizierung

}

Überprüfen Sie die Ausgabe der beschreibenden PODs (Container/Mitglied/Bundesland/Grund, Ereignisse).

kubectl describe pods -n <namespace> <failed pod name>

Wie zu beheben

PODs befinden sich im Wartezustand Überprüfen Sie, ob ein k8s-Knoten mit den 1. Labelwerten gleich dem Wert von cdl/node-type Anzahl von Replikaten kleiner oder gleich der Anzahl von k8s-Knoten ist, wobei die Labelwerte gleich dem Wert von cdl/node-type sind.

kubectl get nodes -l smi.cisco.com/node-type=<value of cdl/node-type, default value is 'session' i

2. Pods befinden sich im CrashLoopBackOff-Fehlerstatus Überprüfen Sie den Status der Pods. Wenn die ETD-Pods nicht ausgeführt werden, beheben Sie die ETD-Probleme.

3. Pods befinden sich im ImagePullBack-Fehlerstatus Uberprüfen Sie, ob auf das Helm-Repository und die Image-Registrierung zugegriffen werden kann. Überprüfen Sie, ob die erforderlichen Proxy- und DNS-Server konfiguriert sind.

### 5.4 Mirror Maker PODs befinden sich im Initialzustand

Überprüfen Sie die Pods-Ausgabe und die POD-Protokolle.

```
kubectl describe pods -n <namespace> <failed pod name>
kubectl logs -n <namespace> <failed pod name> [-c <container name>]
```
#### Wie zu beheben

- Überprüfen Sie, ob die für Kafka konfigurierten externen IPs korrekt sind.
- Überprüfen Sie die Verfügbarkeit des Remote-Standorts kafka über externe IPs.

#### 5.5 CDL-Index nicht ordnungsgemäß repliziert

#### Identifizierung

Auf Daten, die an einem Standort hinzugefügt werden, kann von einem anderen Standort aus nicht zugegriffen werden.

#### Wie zu beheben

- Überprüfen Sie die Konfiguration der lokalen System-ID und des Remote-Standorts.
- Überprüfen Sie die Erreichbarkeit von CDL-Endpunkten und Kafka zwischen den einzelnen Standorten.
- Uberprüfen Sie die Karte, Replik des Index und Steckplatz auf jedem Standort. Sie kann standortübergreifend identisch sein.

#### 5.6 CDL-Vorgänge sind fehlgeschlagen, aber Verbindung erfolgreich

Wie zu beheben

- Stellen Sie sicher, dass alle PODs betriebsbereit sind.
- Index-PODs sind nur dann bereit, wenn die Synchronisierung mit dem Peer-Replikat abgeschlossen ist (lokal oder remote, falls verfügbar).
- Steckplatz-PODs sind nur bereit, wenn sie vollständig mit Peer-Replikat synchronisiert werden (lokal oder remote, falls verfügbar).
- Endgeräte sind NICHT bereit, wenn mindestens ein Steckplatz und ein Index POD nicht •verfügbar sind. Auch wenn es nicht bereit ist, wird die grpc-Verbindung vom Client akzeptiert.

5.7 Benachrichtigung zum Löschen des Datensatzes kam zu früh/verspätet von CDL

Wie zu beheben

- In einem k8s Cluster können alle Knoten zeitlich synchronisiert werden
- Uberprüfen Sie den NTP-Synchronisierungsstatus auf allen k8s-Knoten. Wenn es irgendwelche Probleme zu beheben.

chronyc tracking chronyc sources -v chronyc sourcestats -v

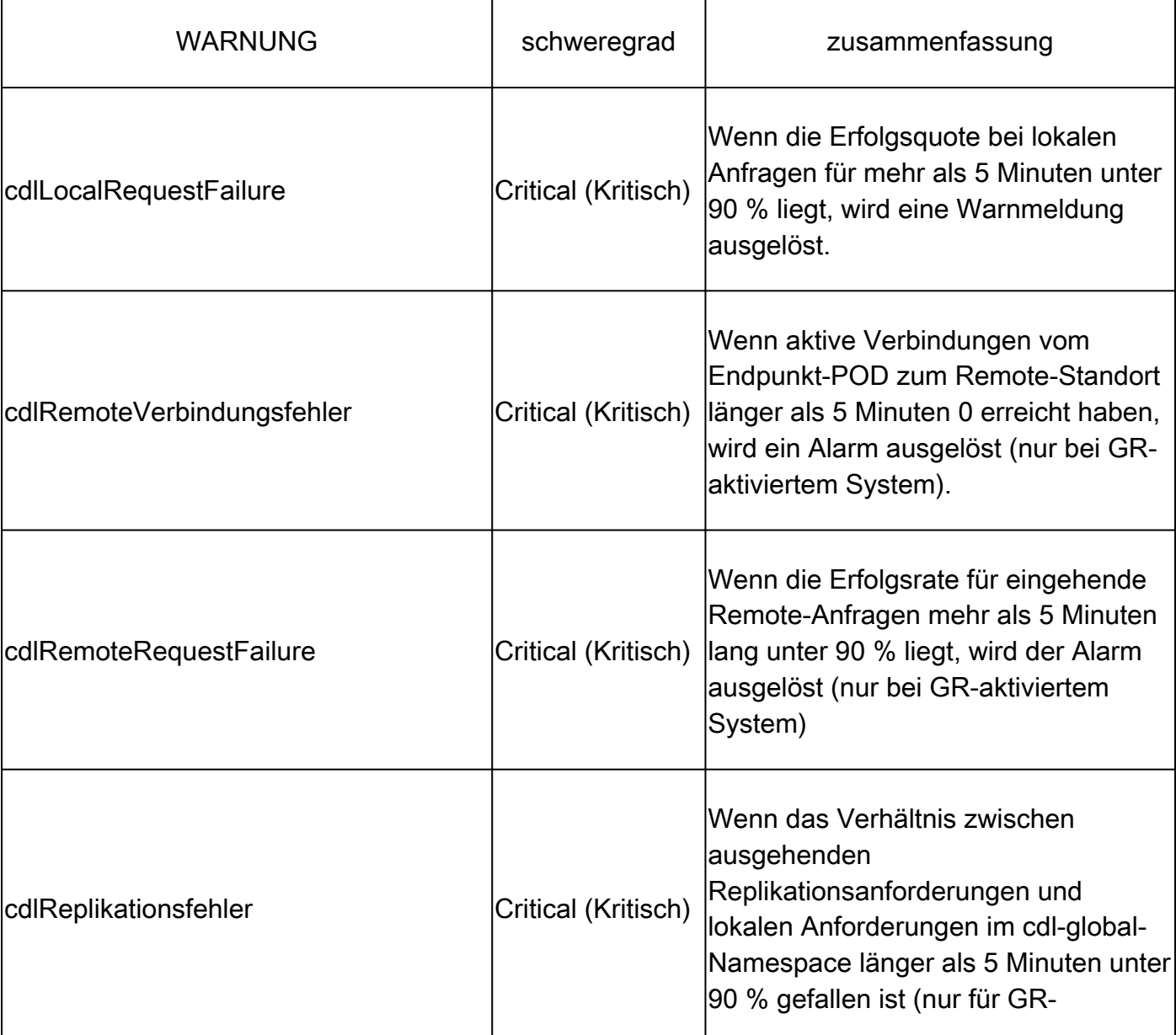

# 6. Warnungen

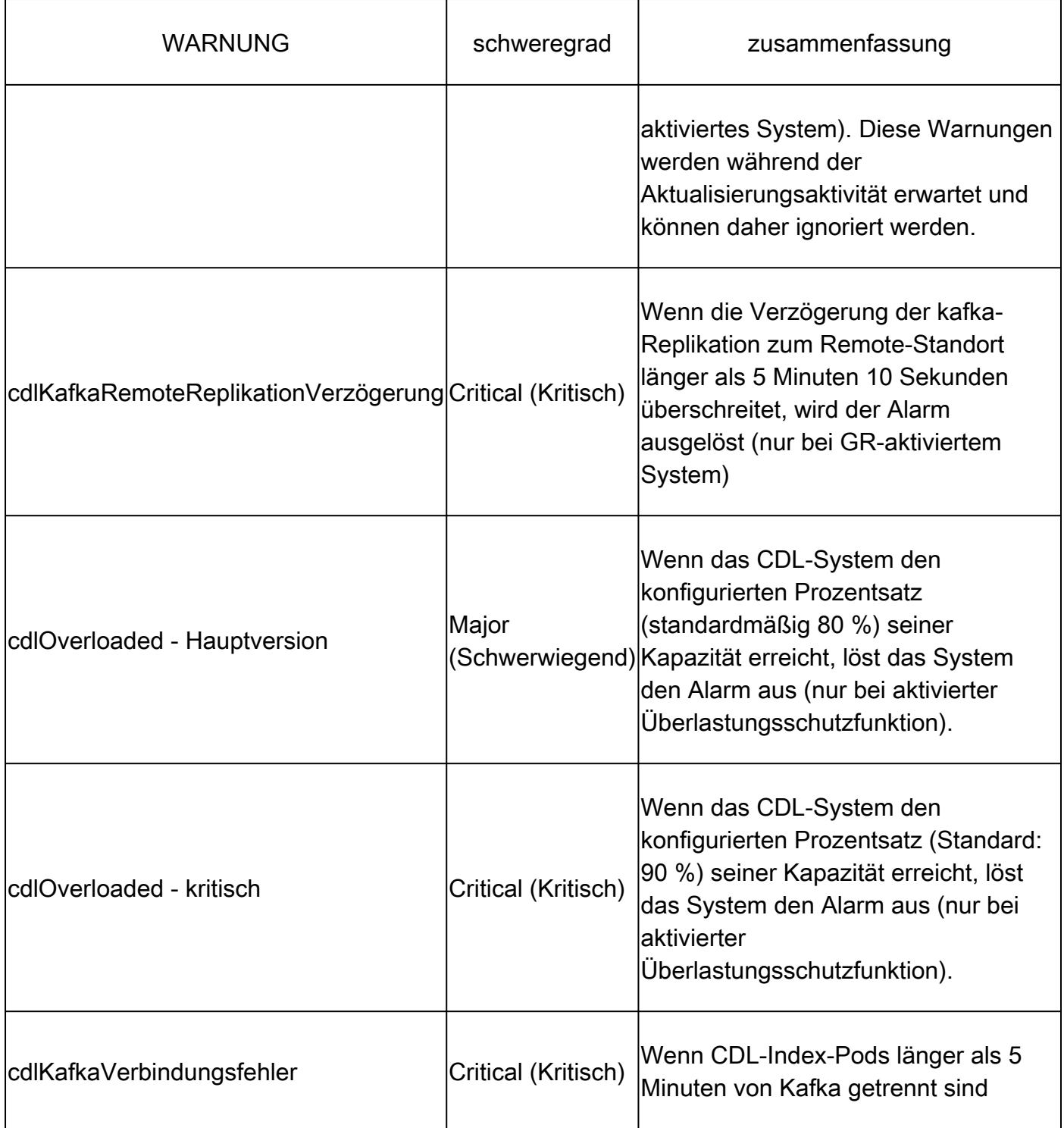

## 7. Die häufigsten Probleme

### 7.1 cdlReplicationError

Diese Warnmeldung wird in der Regel beim Hochfahren des Betriebszentrums oder bei einem System-Upgrade angezeigt. Versuchen Sie, CR dafür zu finden, und überprüfen Sie, ob eine CEE-Warnmeldung aufgetreten ist. Die Warnmeldung wurde bereits gelöscht.

### 7.2 cdlRemoteConnectionFailure & GRPC\_Connections\_Remote\_Site

Die Erklärung gilt für alle Warnmeldungen "cdlRemoteConnectionFailure" und

"GRPC\_Connections\_Remote\_Site".

Für cdlRemoteConnectionFailure-Warnungen:

Aus CDL-Endgeräteprotokollen wird deutlich, dass die Verbindung zum Remotehost vom CDL-Endpunkt-POD unterbrochen wurde:

2022/01/20 01:36:18.852 [ERROR] [RemoteEndointConnection.go:572] [datastore.ep.session] Connection to r

Der CDL-Endpunkt-POD versucht, eine Verbindung zum Remote-Server herzustellen, was vom Remote-Host jedoch abgelehnt wurde:

2022/01/20 01:37:08.730 [WARN] [checksum.go:836] [datastore.checksum.session] Could not get checksum fr 2022/01/20 01:37:08.732 [WARN] [checksum.go:836] [datastore.checksum.session] Could not get checksum fr 2022/01/20 01:37:08.742 [WARN] [checksum.go:836] [datastore.checksum.session] Could not get checksum fr 2022/01/20 01:37:08.742 [WARN] [checksum.go:836] [datastore.checksum.session] Could not get checksum fr 2022/01/20 01:37:08.752 [WARN] [checksum.go:836] [datastore.checksum.session] Could not get checksum fr 2022/01/20 01:37:08.754 [WARN] [checksum.go:836] [datastore.checksum.session] Could not get checksum fr

Da der Remote-Host 5 Minuten lang nicht erreichbar war, wurde die Warnung wie folgt ausgelöst:

```
alerts history detail cdlRemoteConnectionFailure f5237c750de6
severity critical
type "Processing Error Alarm"
startsAt 2025-01-21T01:41:26.857Z
endsAt 2025-01-21T02:10:46.857Z
source cdl-ep-session-c1-d0-6d86f55945-pxfx9
summary "CDL endpoint connections from pod cdl-ep-session-c1-d0-6d86f55945-pxfx9 and namespace smf-rcdn
labels [ "alertname: cdlRemoteConnectionFailure" "cluster: smf-data-rcdn_cee" "monitor: prometheus" "na
annotations [ "summary: CDL endpoint connections from pod cdl-ep-session-c1-d0-6d86f55945-pxfx9 and nam
```
Die Verbindung zum Remotehost wurde um 02:10:32 Uhr erfolgreich hergestellt:

```
2022/01/20 02:10:32.702 [WARN] [RemoteEndointConnection.go:437] [datastore.ep.session] Stream to remote
2022/01/20 02:10:38.923 [WARN] [RemoteEndointConnection.go:563] [datastore.ep.session] Cdl status chang
2022/01/20 02:10:38.927 [WARN] [RemoteEndointConnection.go:437] [datastore.ep.session] Stream to remote
2022/01/20 02:10:38.934 [WARN] [RemoteEndointConnection.go:437] [datastore.ep.session] Stream to remote
2022/01/20 02:10:38.934 [WARN] [RemoteEndointConnection.go:437] [datastore.ep.session] Stream to remote
2022/01/20 02:10:38.935 [WARN] [RemoteEndointConnection.go:437] [datastore.ep.session] Stream to remote
```
Konfiguration in SMF für CDL-Remote-Standort vorhanden:

cdl remote-site 2 db-endpoint host 10.10.10.141 db-endpoint port 8882 kafka-server 10.10.19.139 10061 exit kafka-server 10.10.10.140 10061 exit exit

Für Alert GRPC\_Connections\_Remote\_Site:

Dieselbe Erklärung gilt auch für "GRPC\_Connections\_Remote\_Site", da es ebenfalls vom gleichen CDL-Endpunkt-POD stammt.

```
alerts history detail GRPC_Connections_Remote_Site f083cb9d9b8d
severity critical
type "Communications Alarm"
startsAt 2025-01-21T01:37:35.160Z
endsAt 2025-01-21T02:11:35.160Z
source cdl-ep-session-c1-d0-6d86f55945-pxfx9
summary "GRPC connections to remote site are not equal to 4"
labels [ "alertname: GRPC_Connections_Remote_Site" "cluster: smf-data-rcdn_cee" "monitor: prometheus" "
```
Aus CDL-Endpunkt-POD-Protokollen: Die Warnung wurde gestartet, als die Verbindung zum Remotehost abgelehnt wurde:

2022/01/20 01:36:18.852 [ERROR] [RemoteEndointConnection.go:572] [datastore.ep.session] Connection to r

Die Warnung wurde gelöscht, als die Verbindung zum Remote-Standort erfolgreich hergestellt wurde:

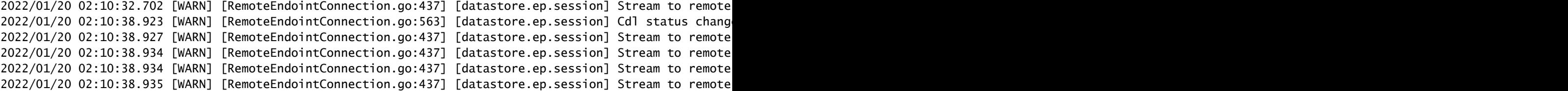

### 8. Grafana

Das CDL Dashboard ist Teil jeder SMF-Bereitstellung.

### Informationen zu dieser Übersetzung

Cisco hat dieses Dokument maschinell übersetzen und von einem menschlichen Übersetzer editieren und korrigieren lassen, um unseren Benutzern auf der ganzen Welt Support-Inhalte in ihrer eigenen Sprache zu bieten. Bitte beachten Sie, dass selbst die beste maschinelle Übersetzung nicht so genau ist wie eine von einem professionellen Übersetzer angefertigte. Cisco Systems, Inc. übernimmt keine Haftung für die Richtigkeit dieser Übersetzungen und empfiehlt, immer das englische Originaldokument (siehe bereitgestellter Link) heranzuziehen.